### **How to Join SweetHearts of the Rodeo**

**Step 1:** Go to **https://p2p.onecause.com/sweethearts**

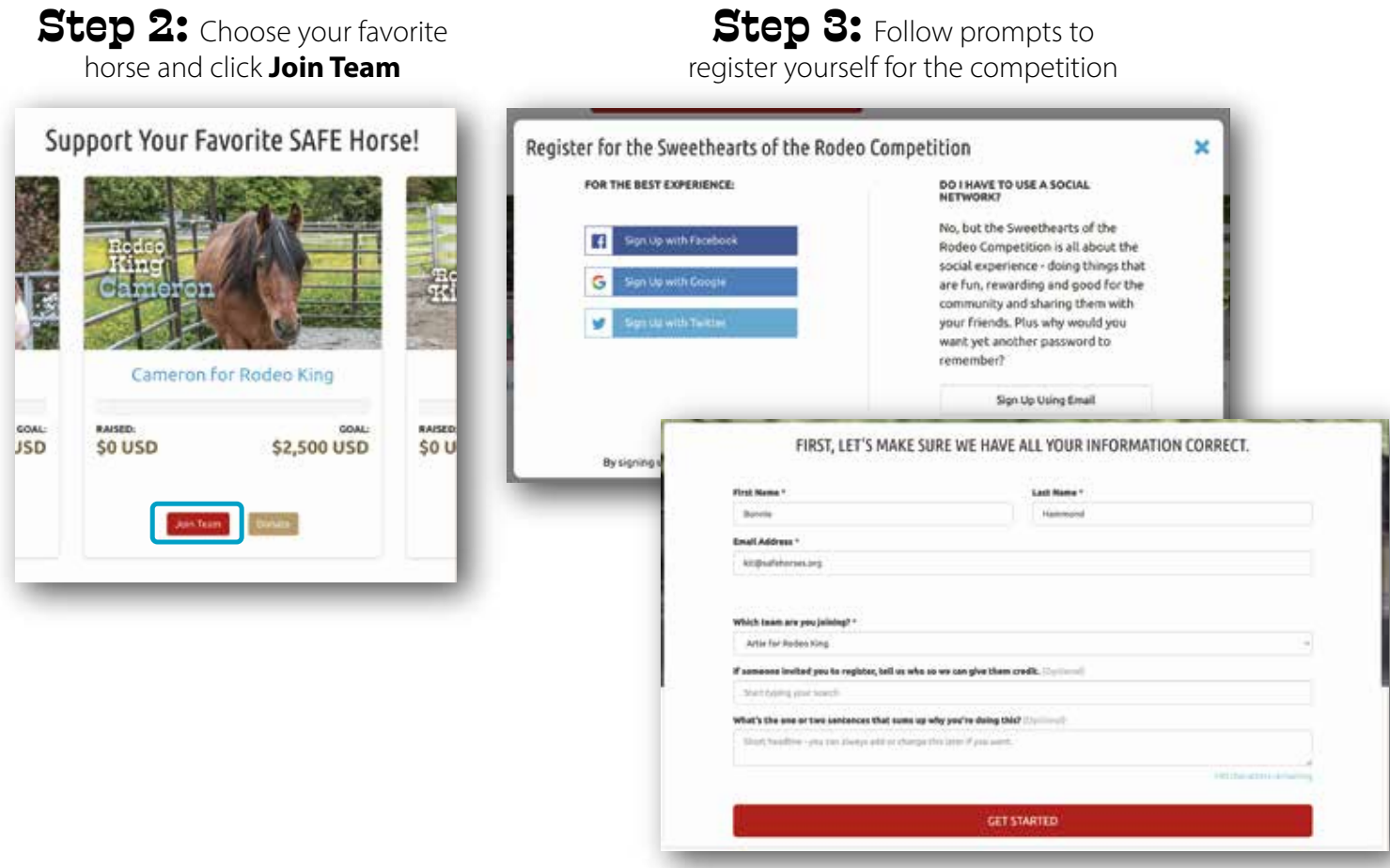

### **Step 4:** Follow the pop-ups for a quick tour of your page.

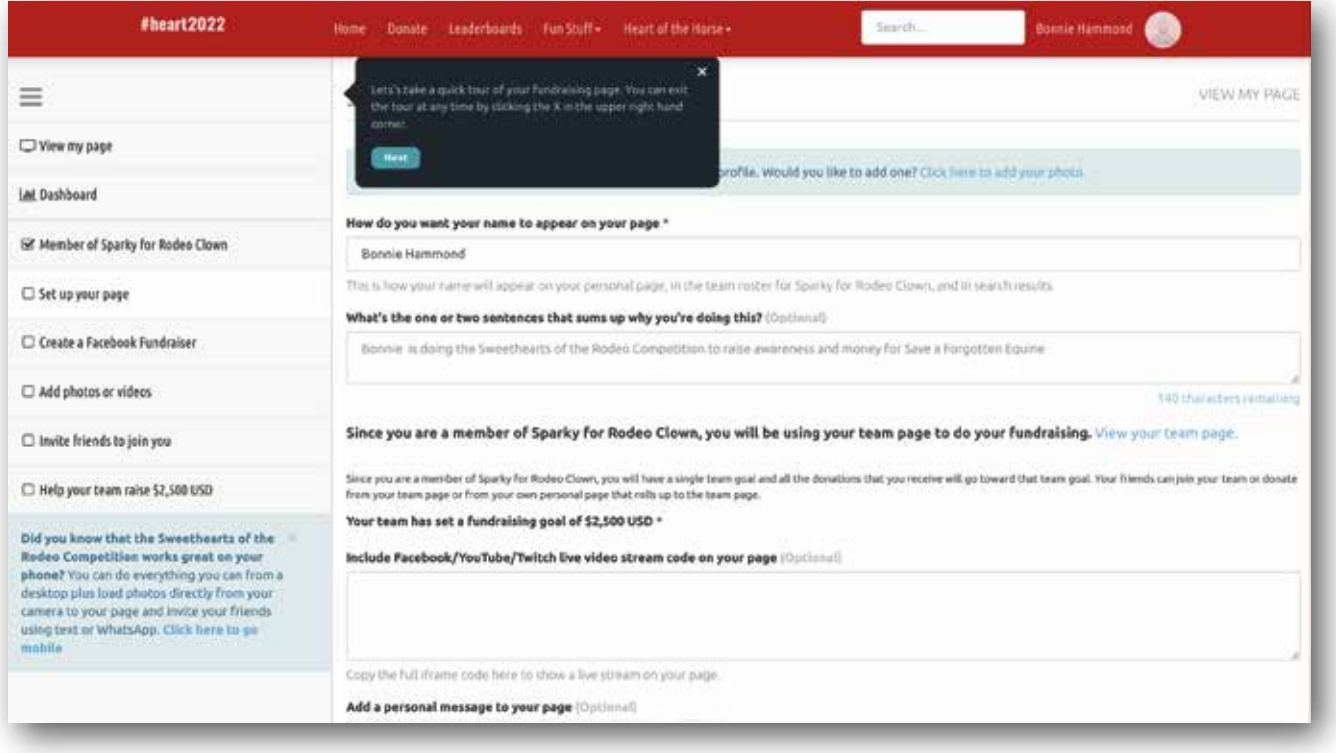

# **Create a Facebook Fundraiser**

#### **Step 1:** Click **Create a Facebook Fundraiser**

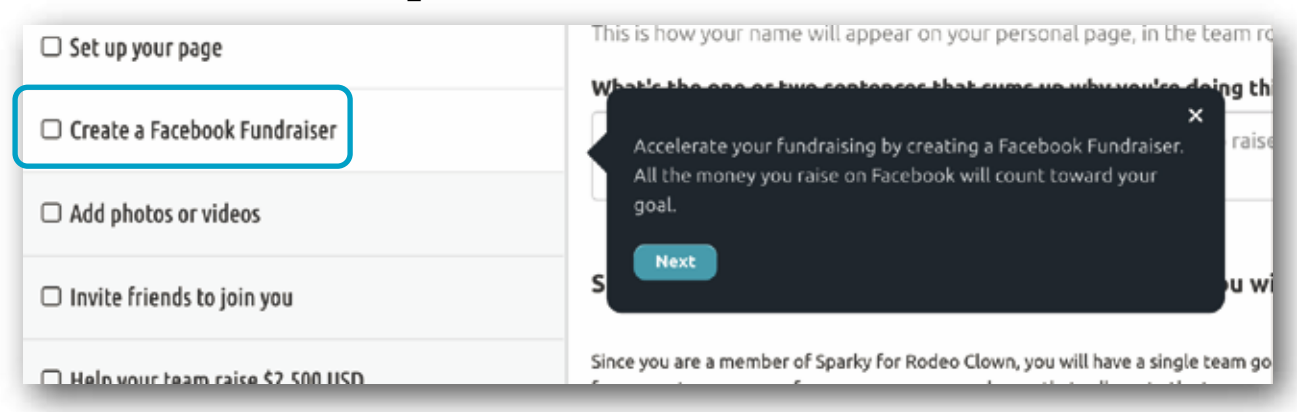

### **Step 2:** Click **Continue with Facebook**

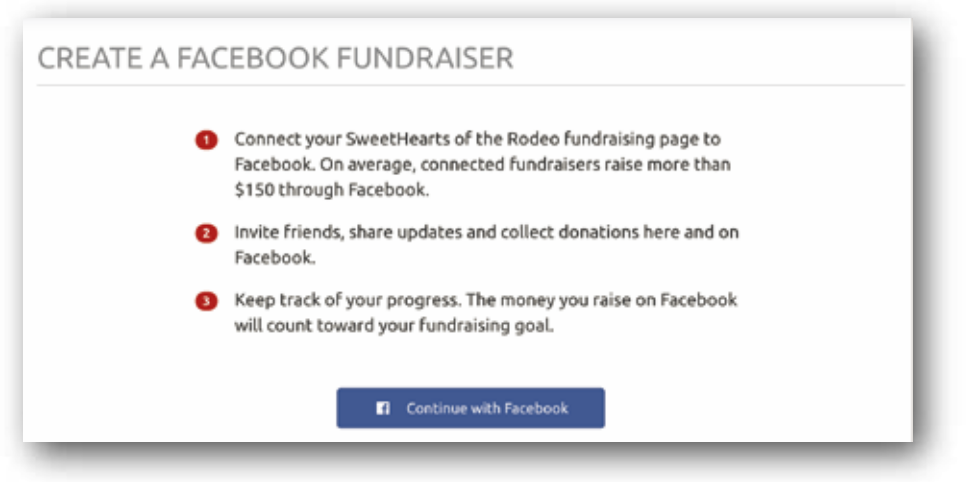

#### **Step 3:** You can edit your Facebook Fundraiser on this page.

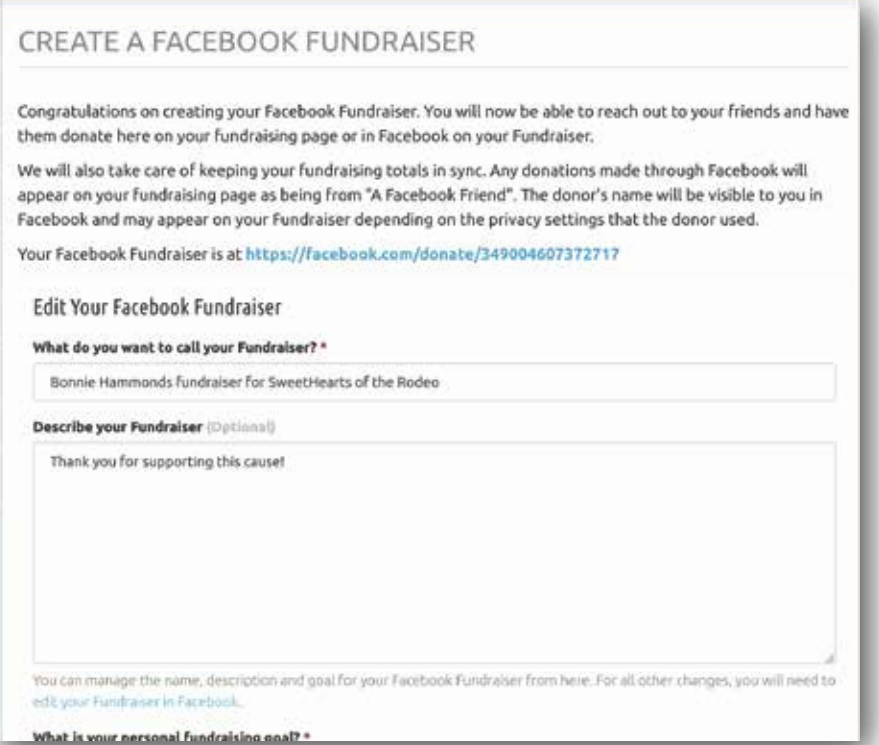

### **Invite Friends to Join Your Team**

#### **Step 1:** Click **Create a Facebook Fundraiser**

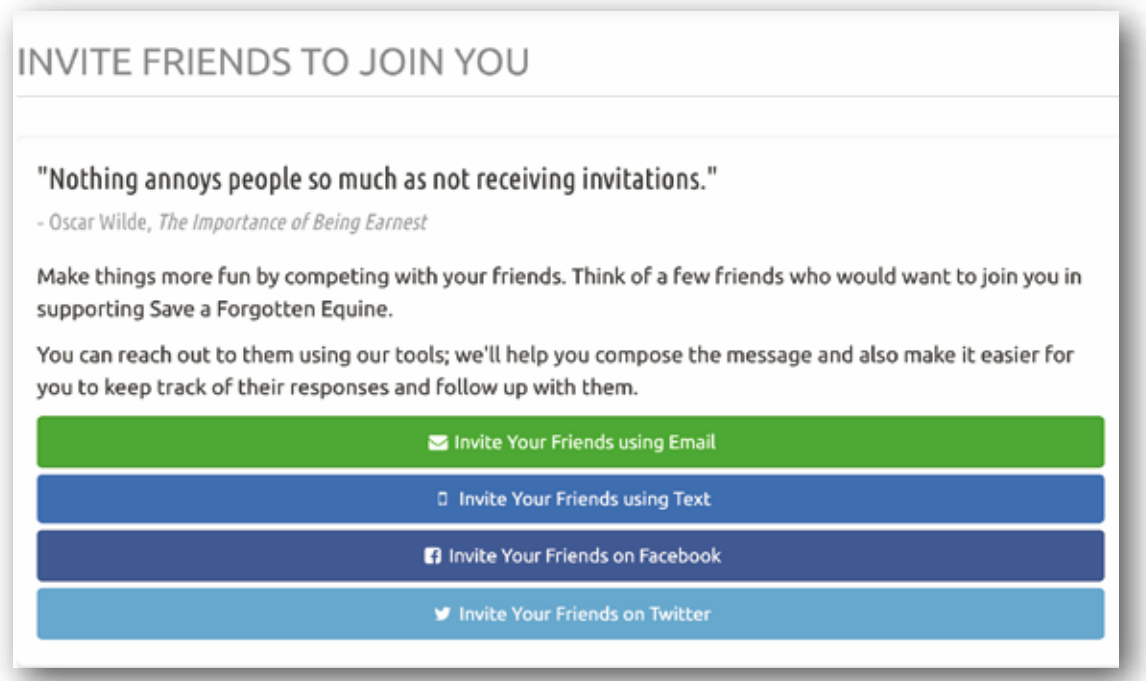

### **Step 2:** Create a post and click **Post to Facebook**

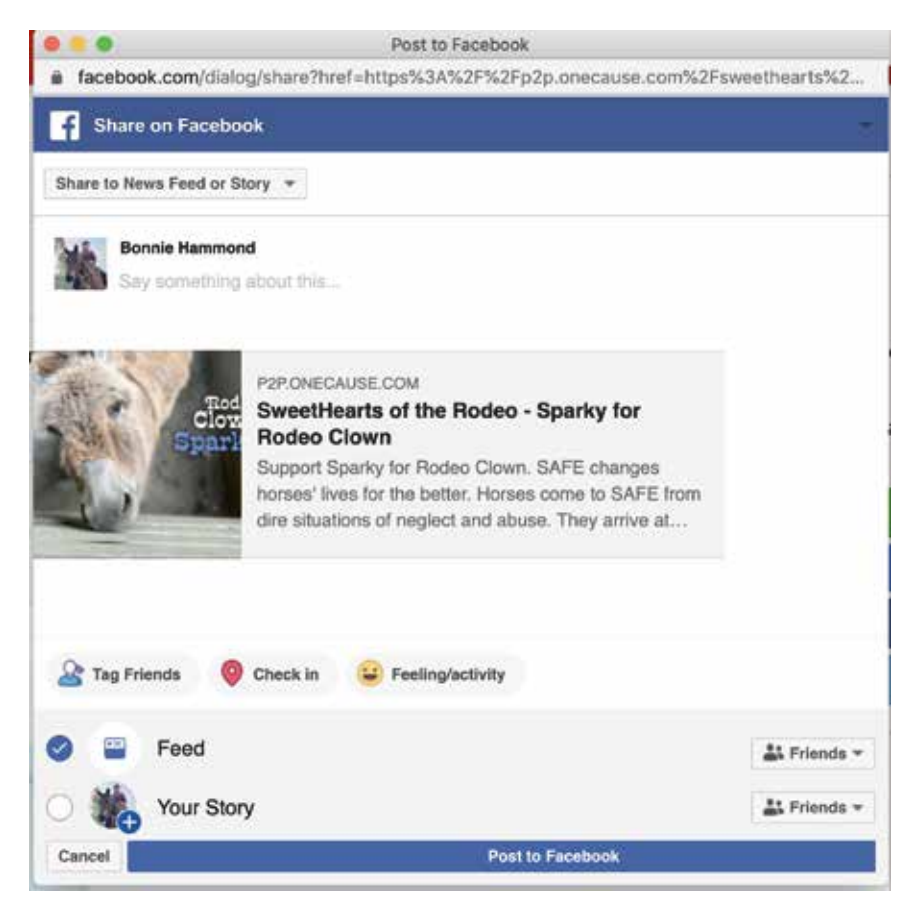

## **Edit Your Profile and Manage Your Page**

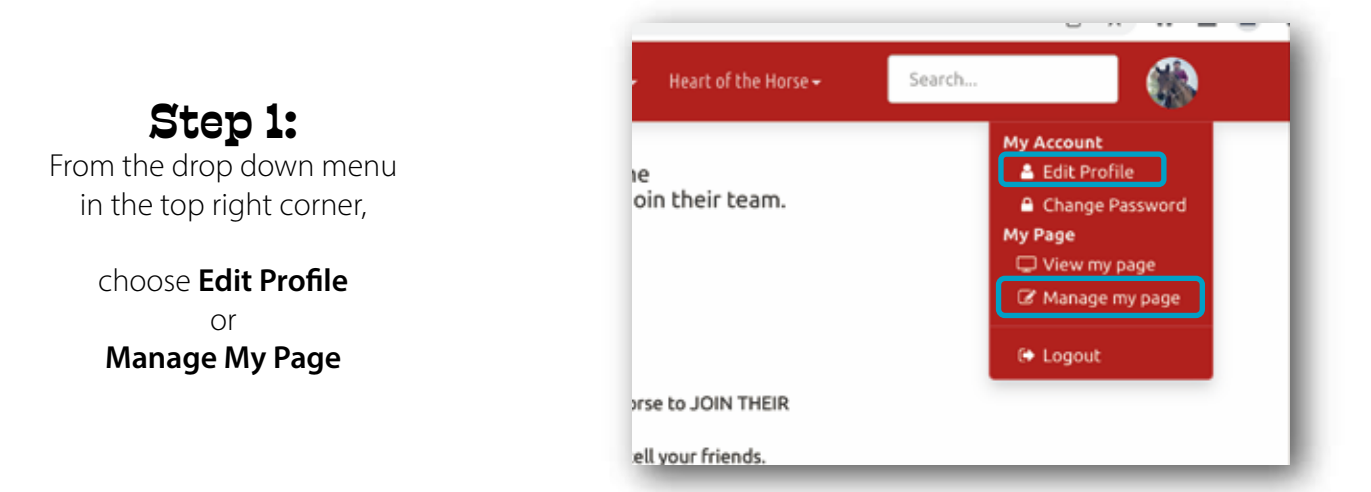

#### **Manage My Page**

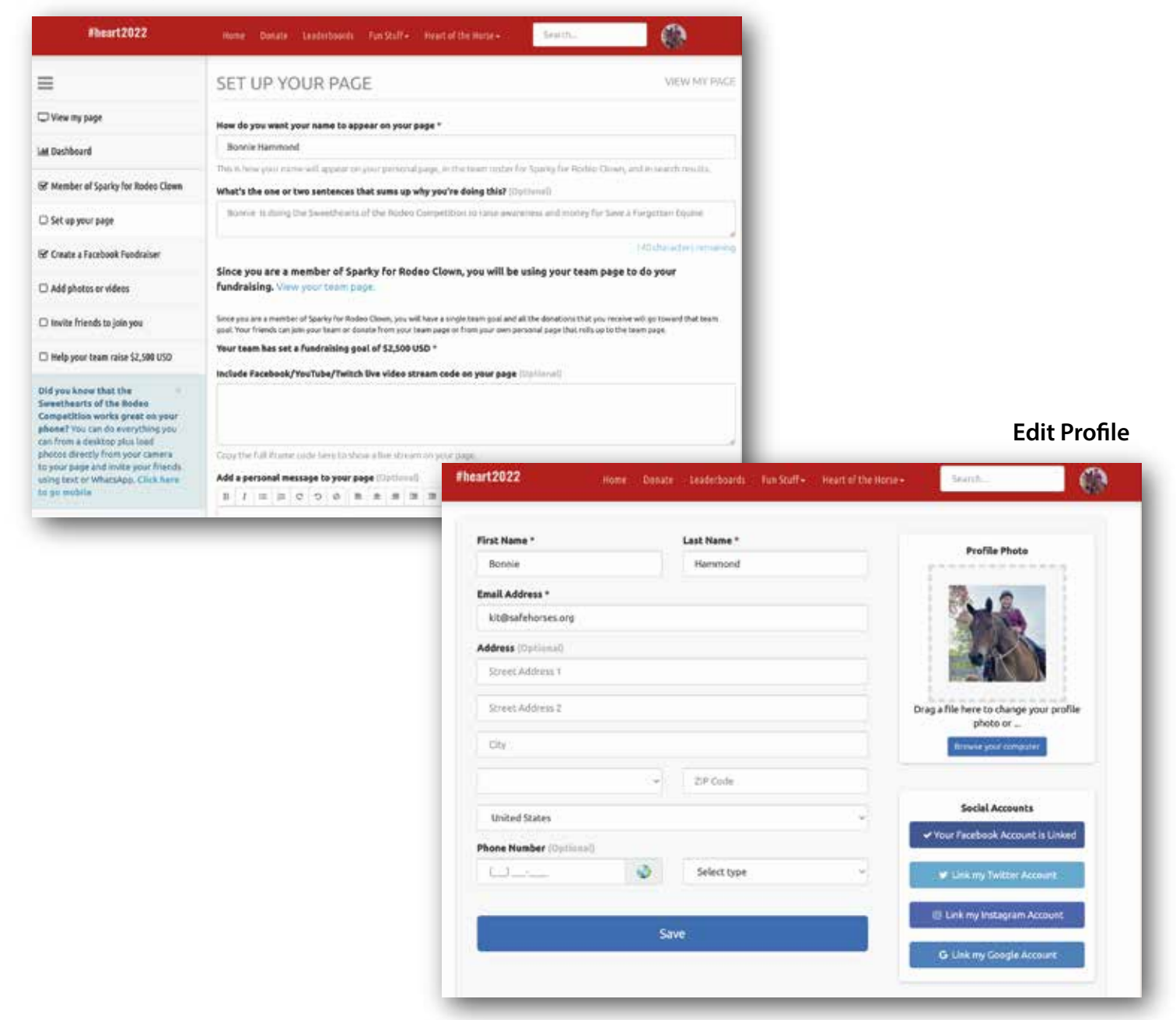